## **Instructions for accessing New emails**

Your email address and password has not changed but how **you access emails** has this year. You will no longer access your school email through Gmail/Google mail. All emails in Gmail can still be read but **new** emails will be directed to Outlook (Microsoft)

These Outlook emails can be accessed in a number of ways:

1) On an Android device or iPhone/iPad download the Outlook App

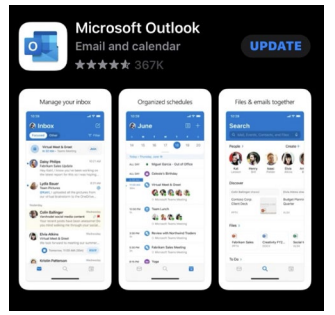

You will then need to log in with your school email and password (e.g. [surname.forename@s.park-high.co.uk\)](mailto:surname.forename@s.park-high.co.uk)

## 2) On a school computer

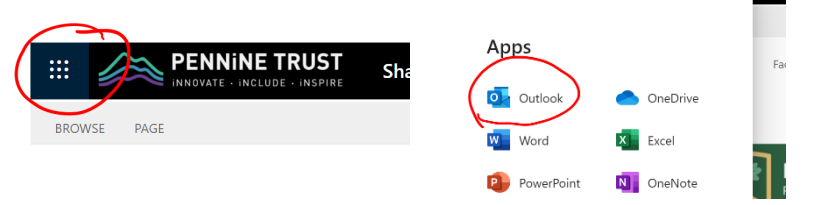

You will then need to log in with your school email and password. (e.g. [surname.forename@s.park-high.co.uk\)](mailto:surname.forename@s.park-high.co.uk)

#### At home on a computer

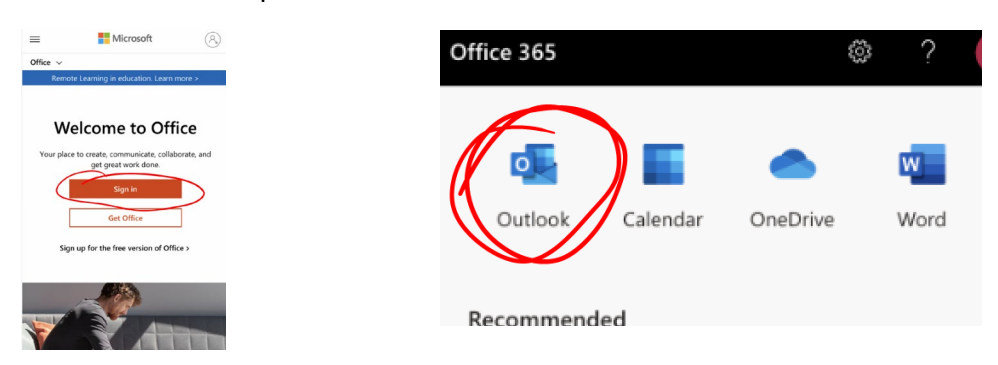

You will then need to log in with your school email and password. (e.g. [surname.forename@s.park-high.co.uk\)](mailto:surname.forename@s.park-high.co.uk)

All emails this year will go to Microsoft Outlook

# **Instructions for accessing Microsoft Teams**

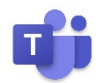

Microsoft Teams is an online learning area where you have already been enrolled in all your classes. Within Microsoft teams you will be able to access:

- **Files** from class teacher (such as lesson ppt and work sheets and word documents)
- Interact with online **assignments** that can be completed on your computer or phone
- Follow instructions left from your Teacher in the **Posts** (such as a reminder what you have covered in the lesson or a link to the ppt or GCSEPod clip)

## *This is a very similar online tool to Google Classroom, however it's much better, as the work will be specific to your class and from your teacher.*

## **You can access Microsoft Teams in a number of ways:**

1) On an android device or iPhone/iPad download the Microsoft Teams App

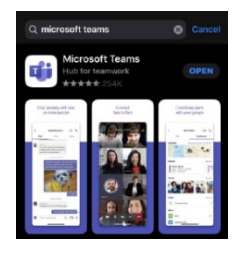

You will then need to log in with your school email and password. (e.g. [surname.forename@s.park-high.co.uk\)](mailto:surname.forename@s.park-high.co.uk)

On a computer on the internet open in a browser and search Microsoft Teams

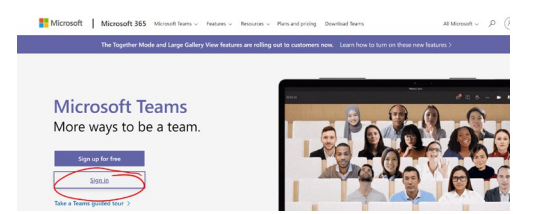

You will then need to log in with your school email and password. (e.g. [surname.forename@s.park-high.co.uk\)](mailto:surname.forename@s.park-high.co.uk)

Once with within Microsoft Teams you can view all your classes

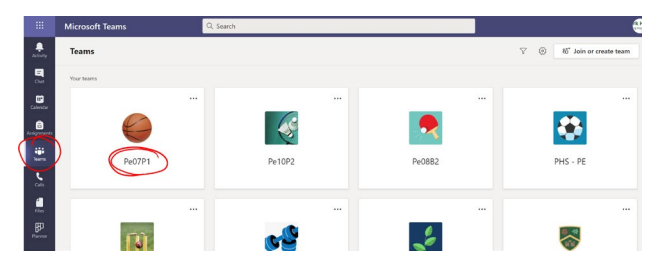

Inside this Microsoft Team you can view Post, Files and Assignments